# Podręcznik użytkownika

TAKECAREAPP ZESPÓŁ

## Spis treści

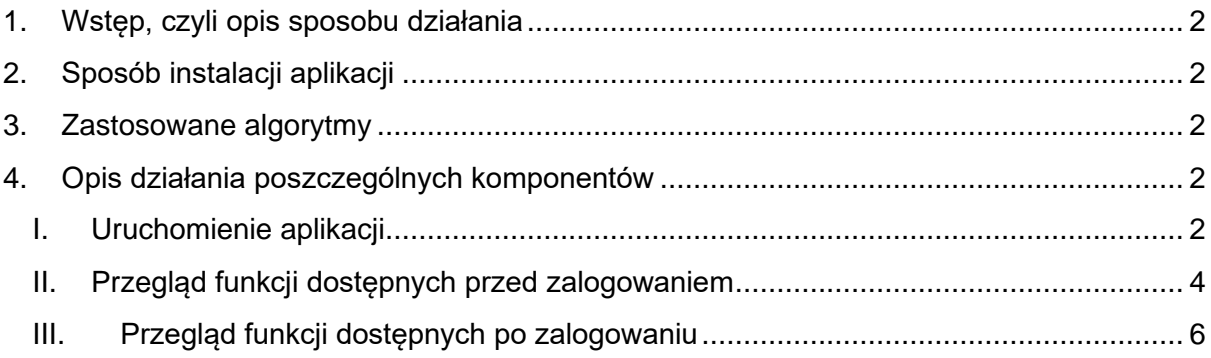

# <span id="page-2-0"></span>1.Wstęp, czyli opis sposobu działania

Nasza aplikacia jest hostowana na stronie internetowej. Jest to aplikacia diagnostyczna zajmuje się obecnie diagnozowaniem nowotworów. Można z niej korzystać przy pomocy komputera, smartfona lub innego urządzenia z dostępem do internetu. Po wejściu na stronę aplikacji możemy się zarejestrować i następnie zalogować. Gdy się zalogujemy otrzymamy dostęp do nowych zakładek widocznych u góry strony.

W zakładce kalkulator możemy zdiagnozować nowotwór i wygenerować raport. W zakładce o nas możemy sprawdzić autorów aplikacji. W zakładce firmy możemy sprawdzić z jakimi firmami współpracujemy. Można też po zalogowaniu sprawdzić swoje dane historyczne diagnoz oraz edytować swoje dane. Aplikacja opiera się na architekturze klient - serwer.

Backend działa w oparciu o Spring Boot. Frontend działa w oparciu o R shiny.

## <span id="page-2-1"></span>2.Sposób instalacji aplikacji

Nie trzeba nic instalować. Nasza aplikacja jest dostępna za pomocą przeglądarki internetowej.

### <span id="page-2-2"></span>3.Zastosowane algorytmy

W naszej aplikacji zastosowaliśmy algorytmy takiej jak: IOTR, AES, ML(machine learning), Web Scraping.

## <span id="page-2-3"></span>4.Opis działania poszczególnych komponentów

#### <span id="page-2-4"></span>I. Uruchomienie aplikacji

- (a) Pierwszym krokiem w celu uruchomienia aplikacji jest uruchomienie backendu napisanego w Javie. Robi się to poprzez uruchomienie projektu TCA Project w programie Intellij Idea IDE (por. rys. 1a).
- (b) Następnym krokiem jest uruchomienie pliku app.R w programie R studio (por. rys. 1b).

|                                                                                                    | Project v                                                                      |                                                                                                    | <b>G</b> TakeCareApp.java<br>女<br>$\qquad \qquad \blacksquare$ |  |                                                                                                    |                                                                                                    |                            |  |
|----------------------------------------------------------------------------------------------------|--------------------------------------------------------------------------------|----------------------------------------------------------------------------------------------------|----------------------------------------------------------------|--|----------------------------------------------------------------------------------------------------|----------------------------------------------------------------------------------------------------|----------------------------|--|
|                                                                                                    | Run:                                                                           | TakeCareApp                                                                                                    |                                                                |  |                                                                                                    |                                                                                                    | $\mathfrak{p} =$           |  |
| C:\JDK\bin\java.exe<br>16:25:28.092 [main] DEBUG org.springframework.boot.devtools.settings.DevToolsSettings - Included patterns for restart : []<br>ē.<br>16:25:28.095 [main] DEBUG org.springframework.boot.devtools.settings.DevToolsSettings - Excluded patterns for restart : [/spring-boot-starter/target/classes/, /spring-boot-autoco<br>Ŷ<br>$\blacksquare$<br>16:25:28.095 [main] DEBUG org.springframework.boot.devtools.restart.ChangeableUrls - Matching URLs for reloading : [file:/C:/Users/robtar/Desktop/TakeCareApp/TCA_Project/target/c<br>旺<br><b>IO</b> |                                                                                |                                                                                                    |                                                                |  |                                                                                                    |                                                                                                    |                            |  |
|                                                                                                    | 臺<br>義<br>国<br>豐<br>尹                                                          | $\left(\bigwedge_{i=1}^{n} \bigwedge_{i=1}^{n} \bigcup_{i=1}^{n} \bigwedge_{i=1}^{n} \bigwedge_{i=1}^{n} \bigw$<br>( ( )\;__   '_   '_    '_ \/ _`   \ \ \ \<br>$\left  \frac{1}{2} \right $ $\left  \frac{1}{2} \right $ $\left  \frac{1}{2} \right $ $\left  \frac{1}{2} \right $ $\left  \frac{1}{2} \right $ $\left  \frac{1}{2} \right $ $\left  \frac{1}{2} \right $<br>========== _ =============== ___/=/_/_/_/<br>:: Spring Boot :: | $(v2.0.0.$ RELEASE)                                            |  |                                                                                                    |                                                                                                    |                            |  |
|                                                                                                    |                                                                                | 2021-01-17 16:25:28.400 INFO 10076 --- [ restartedMain] project.TakeCareApp<br>2021-01-17 16:25:28.401 INFO 10076 --- [ restartedMain] project.TakeCareApp                                                                                                    |                                                                |  |                                                                                                    | : Starting TakeCareApp on Robert-MSI with PID 10076 (C:\Users\robtar\Desktop\Ta<br>: No active profile set, falling back to default profiles: default<br>2021-01-17 16:25:28.447 INFO 10076 --- [ restartedMain] ConfigServletWebServerApplicationCostext : Refreshing org.springframework.boot.web.servlet.context.AnnotationConfigServl<br>2021-01-17 16:25:29.111 INFO 10076 --- [ restartedMain] o.s.b.f.s.DefaultListableBeanFactory : Overriding bean definition for bean 'jwtAuthenticationFilter' with a differen<br>2021-01-17 16:25:29.645 INFO 10076 --- [ restartedMain] trationDelegate\$BeanPostProcessorChecker : Bean 'org.springframework.transaction.annotation.ProxyTransactionManagementCo<br>2021-01-17 16:25:29.689 INFO 10076 --- [ restartedMain] trationDelegate\$BeanPostProcessorChecker : Bean 'org.springframework.security.config.annotation.configuration.ObjectPost<br>2021-01-17 16:25:29.695 INFO 10076 --- [ restartedMain] trationDelegate\$BeanPostProcessorChecker : Bean 'objectPostProcessor' of type [org.springframework.security.config.annot<br>2021-01-17 16:25:29.696 INFO 10076 --- [ restartedMain] trationDelegate\$BeanPostProcessorChecker : Bean 'org.springframework.security.access.expression.method.DefaultMethodSecu<br>2021-01-17 16:25:29.699 INFO 10076 --- [ restartedMain] trationDelegate\$BeanPostProcessorChecker : Bean 'org.springframework.security.config.annotation.method.configuration.6lo<br>2021-01-17 16:25:29.703 INFO 10076 --- [ restartedMain] trationDelegate\$BeanPostProcessorChecker : Bean 'methodSecurityMetadataSource' of type [org.springframework.security.acc<br>2021-01-17 16:25:30.420 INFO 10076 --- [ restartedMain] o.s.b.w.embedded.tomcat.TomcatWebServer : Tomcat initialized with port(s): 8080 (http) |                            |  |
| ÷                                                                                                    |                                                                                |                                                                                                    |                                                                |  | 2021-01-17 16:25:30.451 INFO 10076 --- [ restartedMain] o.apache.catalina.core.StandardService : Starting service [Tomcat]<br>2021-01-17 16:25:30.580 INFO 10076 --- [ost-startStop-1] o.a.c.c.C.[Tomcat].[localhost].[/]<br>2021-01-17 16:25:30.580 INFO 10076 --- [ost-startStop-1] o.s.web.context.ContextLoader<br>2021-01-17 16:25:31.008 INFO 10076 --- [ost-startStop-1] com.zaxxer.hikari.HikariDataSource<br>2021-01-17 16:25:31.169 INFO 10076 --- [ost-startStop-1] com.zaxxer.hikari.HikariDataSource | 2021-01-17 16:25:30.451 INFO 10076 --- [ restartedMain] org.apache.catalina.core.StandardEngine : Starting Servlet Engine: Apache Tomcat/8.5.28<br>2021-01-17 16:25:30.497 INFO 10076 --- [ost-startStop-1] o.a.catalina.core.AprLifecycleListener : The APR based Apache Tomcat Native library which allows optimal performance i<br>: Initializing Spring embedded WebApplicationContext<br>: Root WebApplicationContext: initia @ Invalid VCS root mapping<br>: HikariPool-1 - Starting<br>: HikariPool-1 - Start completed.<br>2021-01-17 16:25:31.240 INFO 10076 --- [ost-startStop-1] i.LocalContainerEntityManagerFactoryBean : Building JPA container EntityManagerFactory for persistence unit 'default'                                                                                                    | The directory<br>Configure |  |
|                                                                                                    | S Event Log                                                                    |                                                                                                    |                                                                |  |                                                                                                    |                                                                                                    |                            |  |
|                                                                                                    | All files are up-to-date (15 minutes ago)<br>83:1 CRLF UTF-8 4 spaces P master |                                                                                                    |                                                                |  |                                                                                                    |                                                                                                    |                            |  |

*Rysunek 1(a): Działający backend aplikacji*

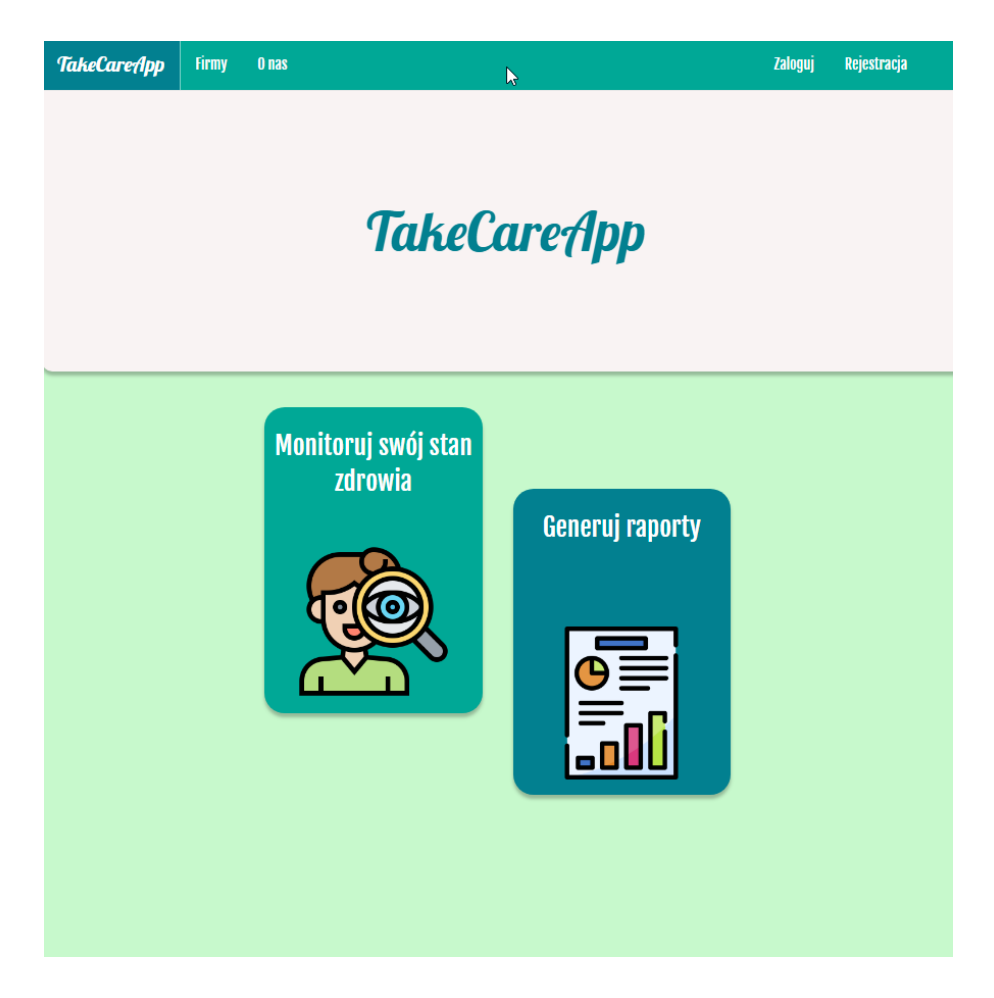

*Rysunek 1(b): Główny ekran aplikacji.*

#### <span id="page-4-0"></span>II. Przegląd funkcji dostępnych przed zalogowaniem

(a) Główne okno aplikacji umożliwia dostęp do panelu firm, który umożliwia zapoznanie się z firmami farmaceutycznymi, które są sponsorami projektu. Ekran firmy umożliwia także przejście na stronę domową zaprzyjaźnionych firm poprzez hiperłącze (por. rys. 2).

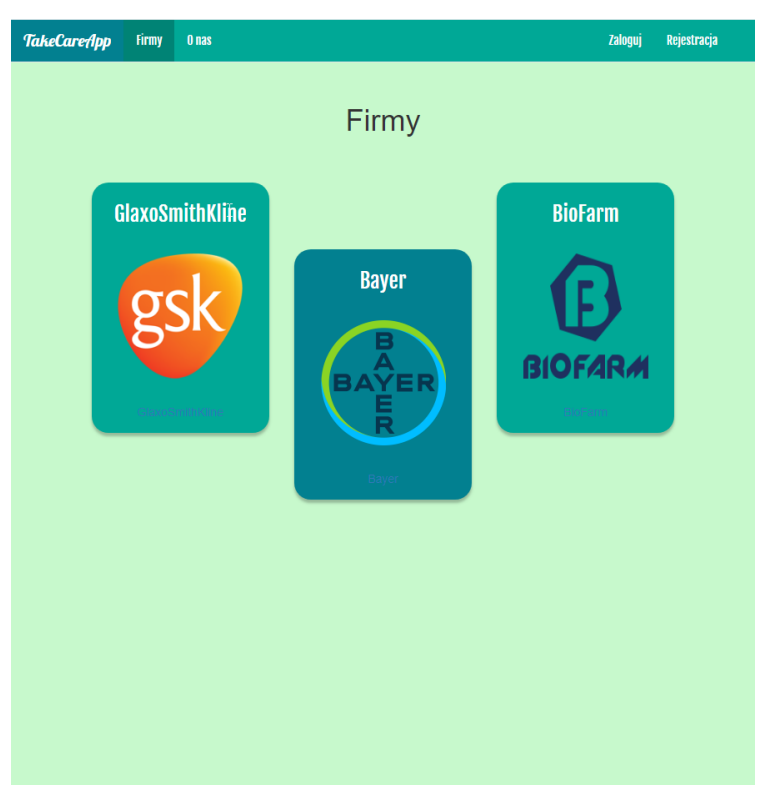

*Rysunek 2: Prezentacja panelu firm*

(b) Z głównego okna możliwe jest także przejście do strony autorów, który prezentuje stan osobowy zespołu wraz z krótkim opisem każdego członka. Przejście następuje poprzez kliknięcie przycisku "o nas" w górnym lewym rogu menu głównego.

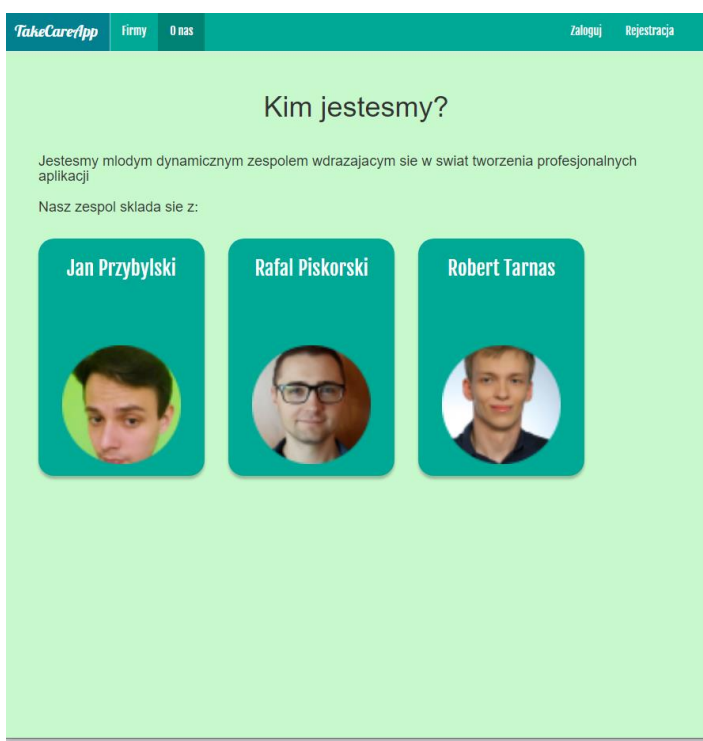

*Rysunek 3: Prezentacja strony autorów*

- (c) Aplikacja umożliwia także zakładanie i obsługę kont użytkowników. Procedura założenia konta polega na wypełnieniu formularza w sekcji "Rejestracja" w prawym górnym rogu i kliknięciu przycisku rejestracja (por. rys. 4a).
- (d) Do nowo utworzonego konta dostęp umożliwia sekcja "Zaloguj" widoczna także w prawym górnym rogu (por. rys. 4b).

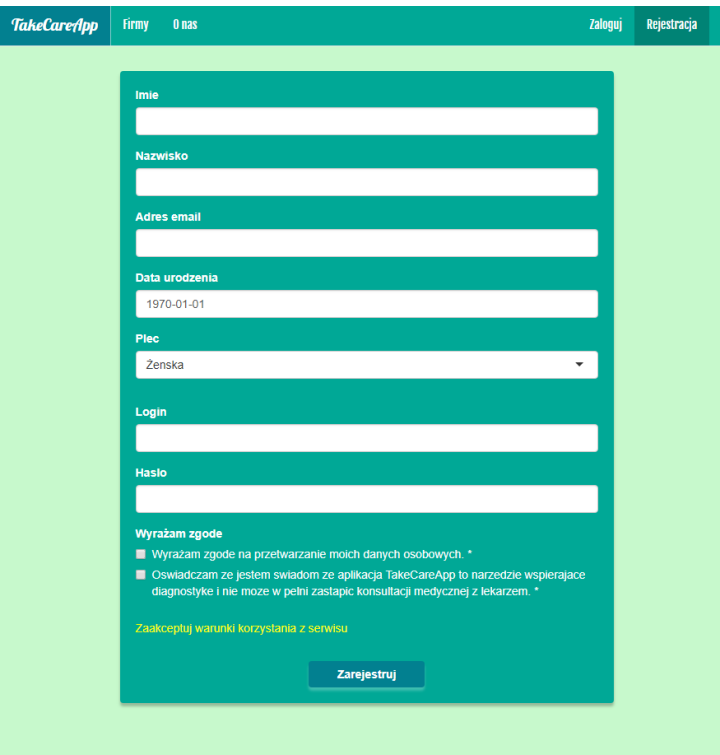

*Rysunek 4a: Wygląd panelu rejestracji* 

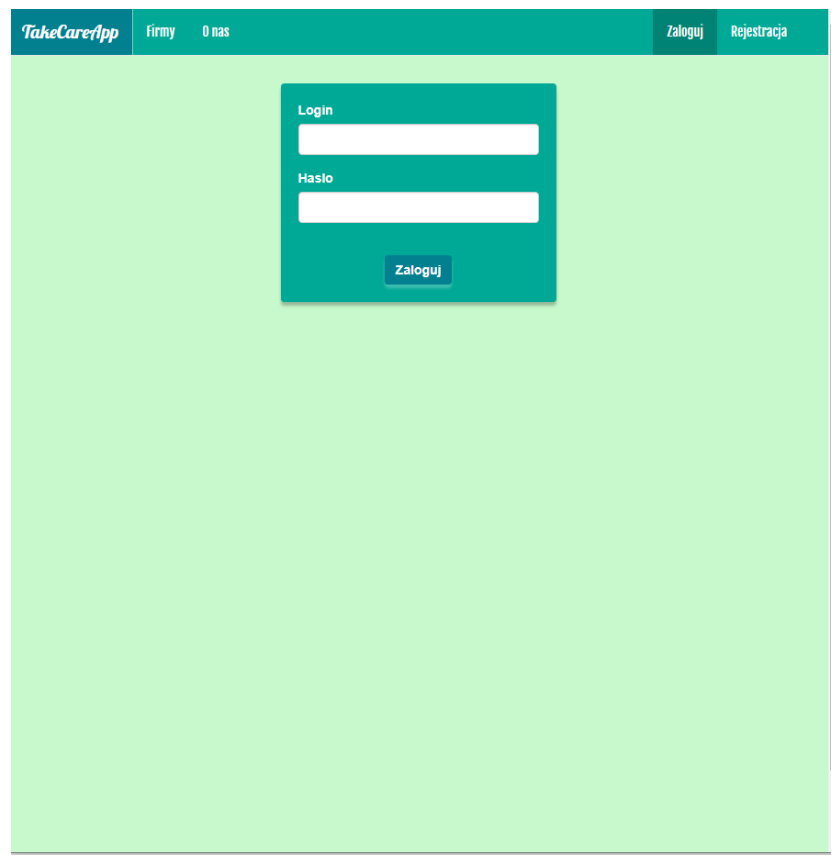

*Rysunek 4b: Wygląd panelu Zaloguj* 

#### <span id="page-6-0"></span>III. Przegląd funkcji dostępnych po zalogowaniu

(a) Użytkownik po zalogowaniu ma dostęp do strony profilowej, która umożliwia dsotęp do edycji zapisanych danych w profilu użytkownika (por. rys. 5a). Ponadto z poziomu profilu możliwe jest uzyskanie dostępu do historii zapisanych pomiarów (por. rys. 5b), a także do zapisanych wcześniej wykresów (por. rys. 5c).

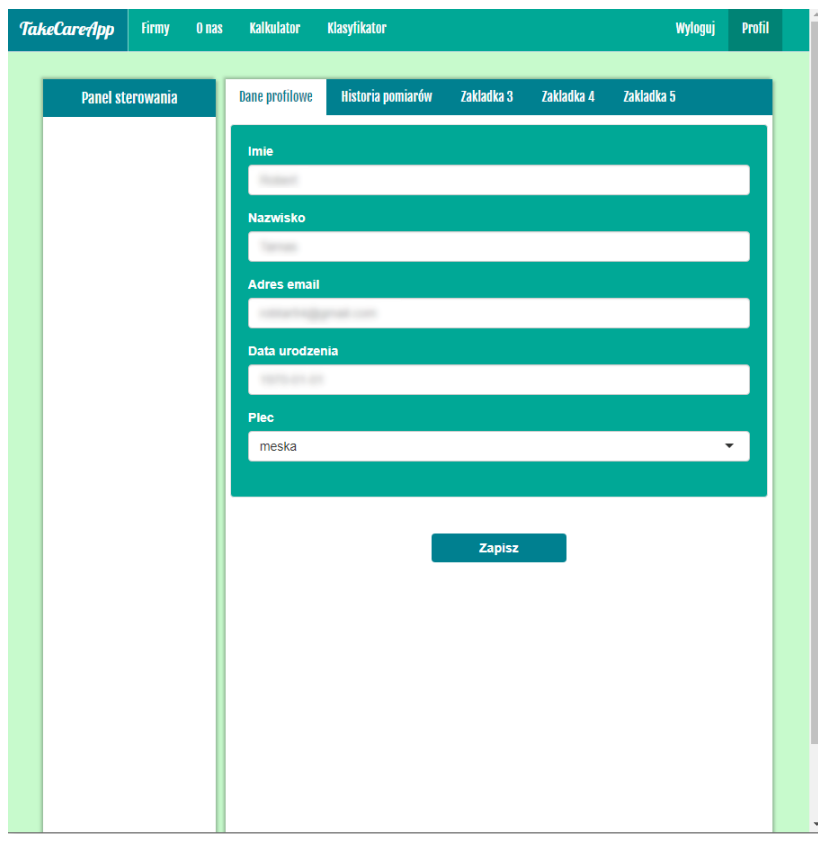

*Rys 5a. Dane profilowe* 

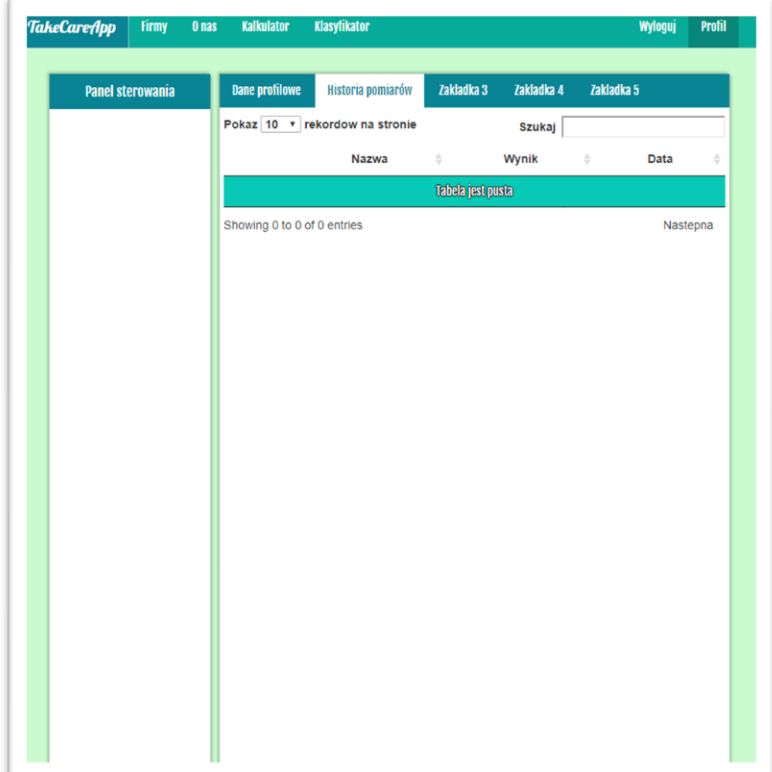

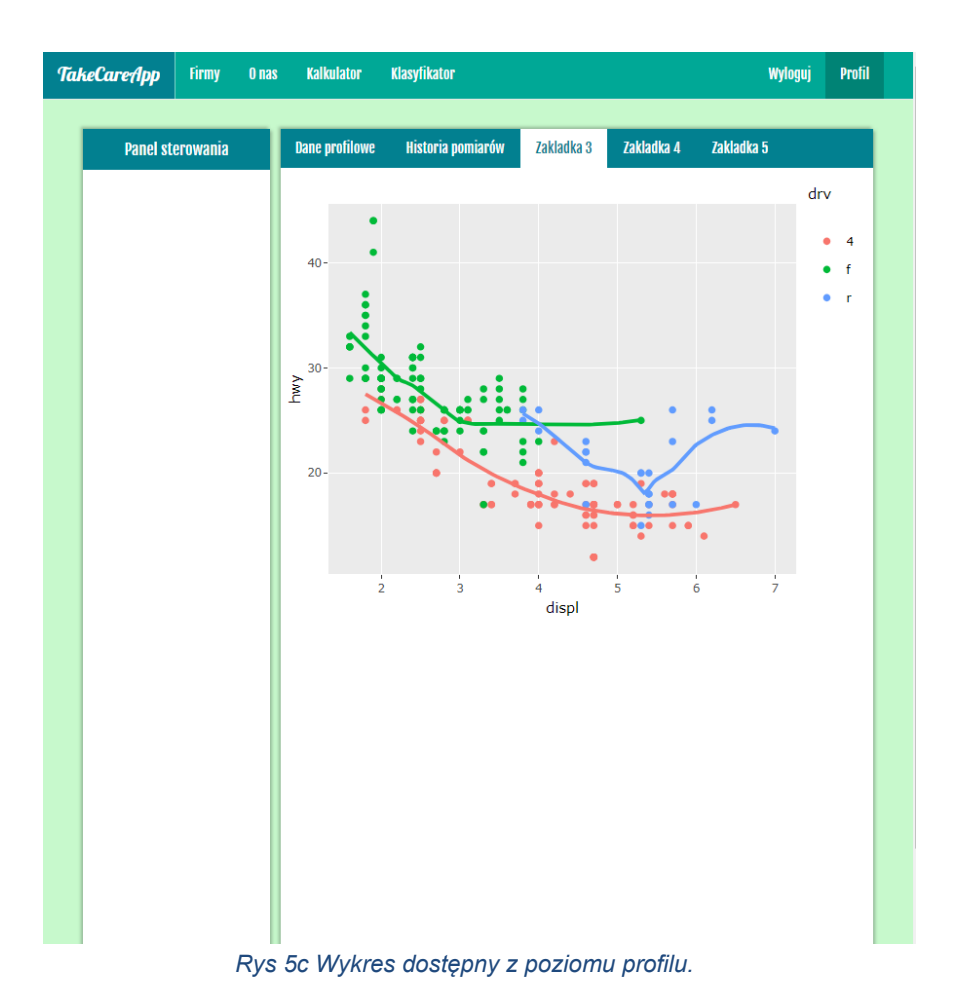

(b) Użytkownik ma także dostęp do kalkulatora oceny ryzyka rozwojowego nowotworu jajnika *IOTA LR2.* Z poziomu tej strony użytkownik może wygenerować ocenę ryzyka nowotworu wraz z wykresem. Strona umożliwia również zapisanie raportu do pliku pdf.

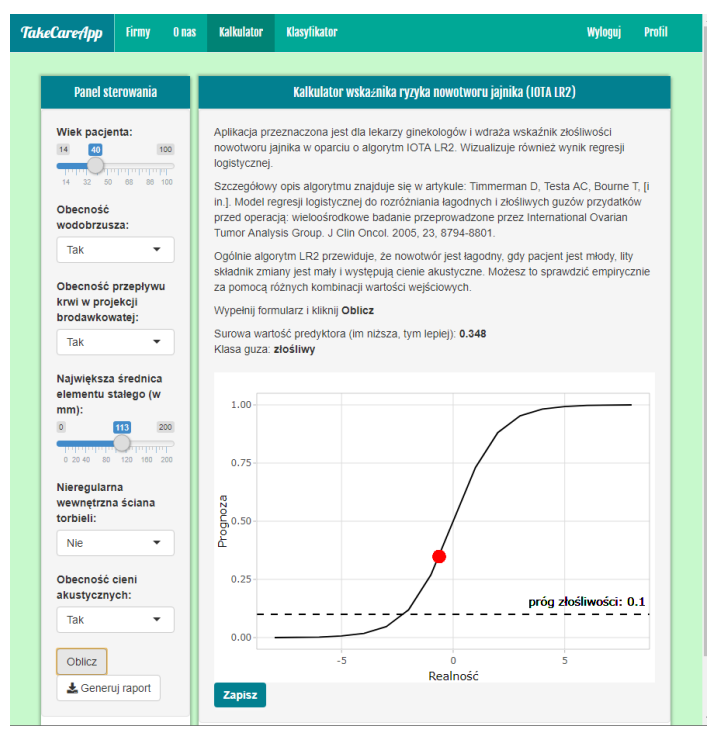

*Rys 6. Prezentacja kalkulatora ryzyka* 

(c) Do dyspozycji użytkownika oddaliśmy także klasyfikator. Klasyfikator służy do oceny, czy podane przez użytkownika objawy faktycznie mogą pasować do objawów typowych dla takich chorób jak: rak krtani, rak piersi czy rak płuc. Klasyfikacja jest dokonywana przy pomocy algorytmów uczenia maszynowego i pozwala szybko ocenić ryzyko zachorowania na wyszczególnione rodzaje nowotworów.

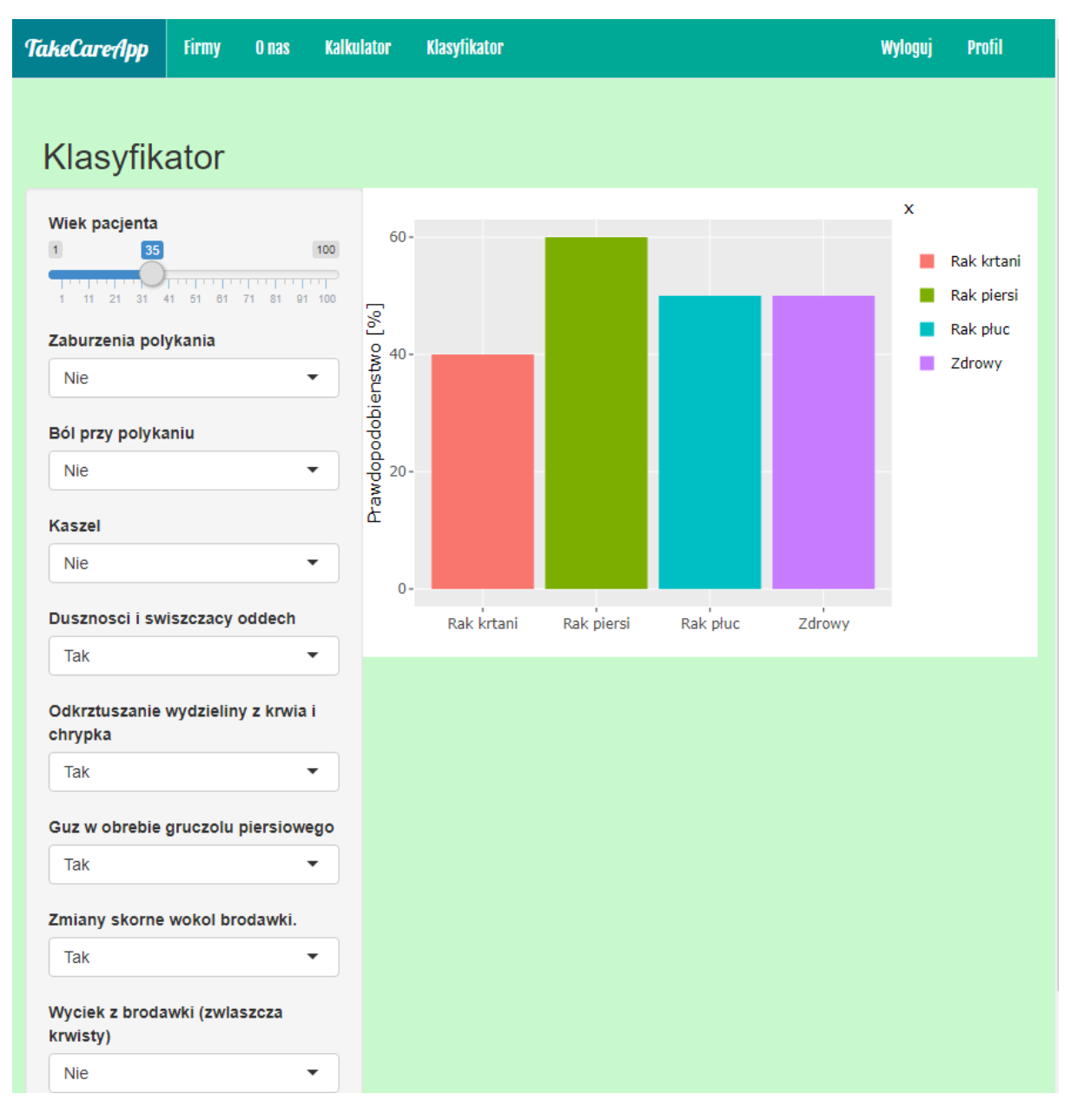

*Rys 7. Prezentacja klasyfikatora*